su OK.

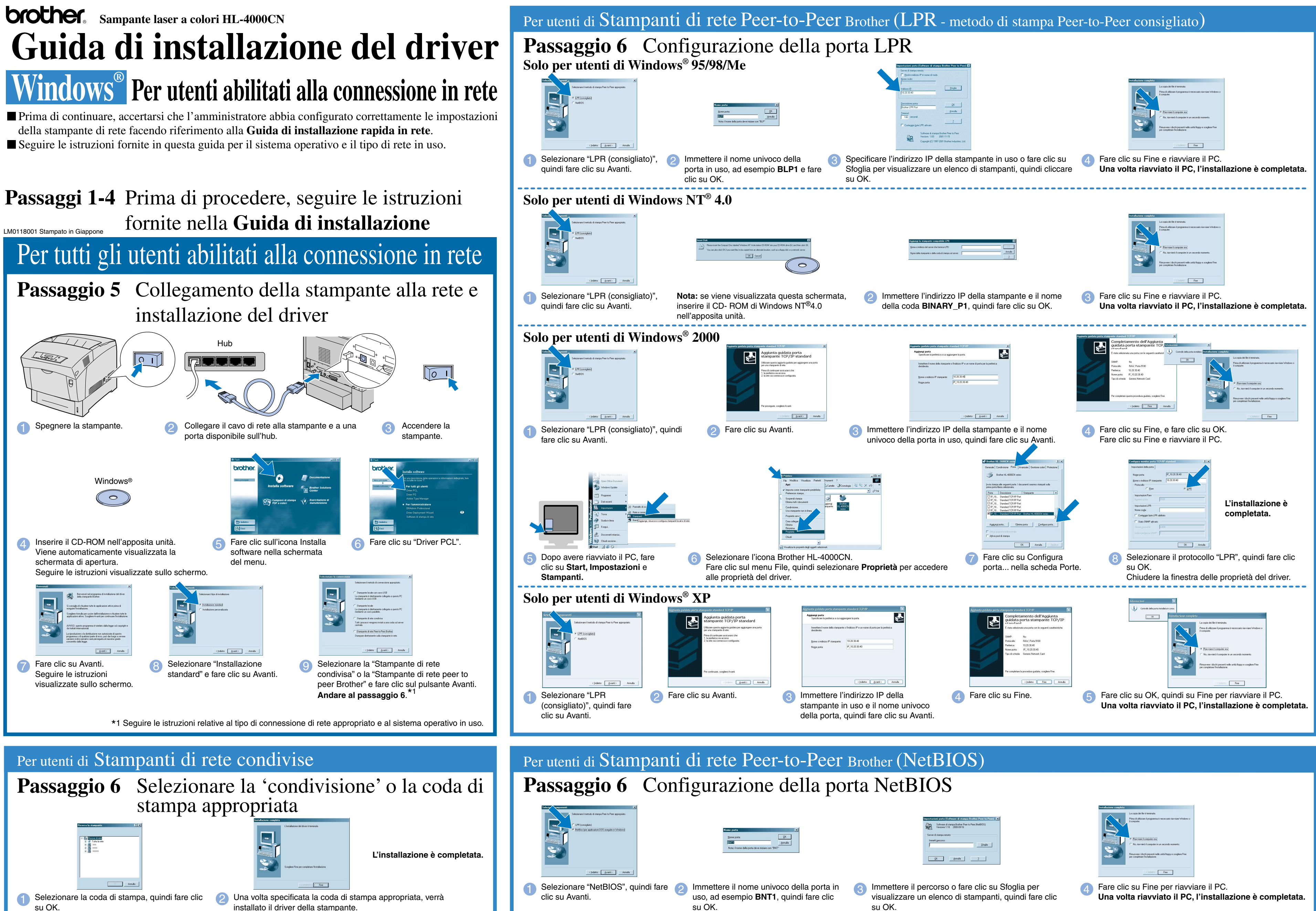

Annulla la stan Job Cancel / Back

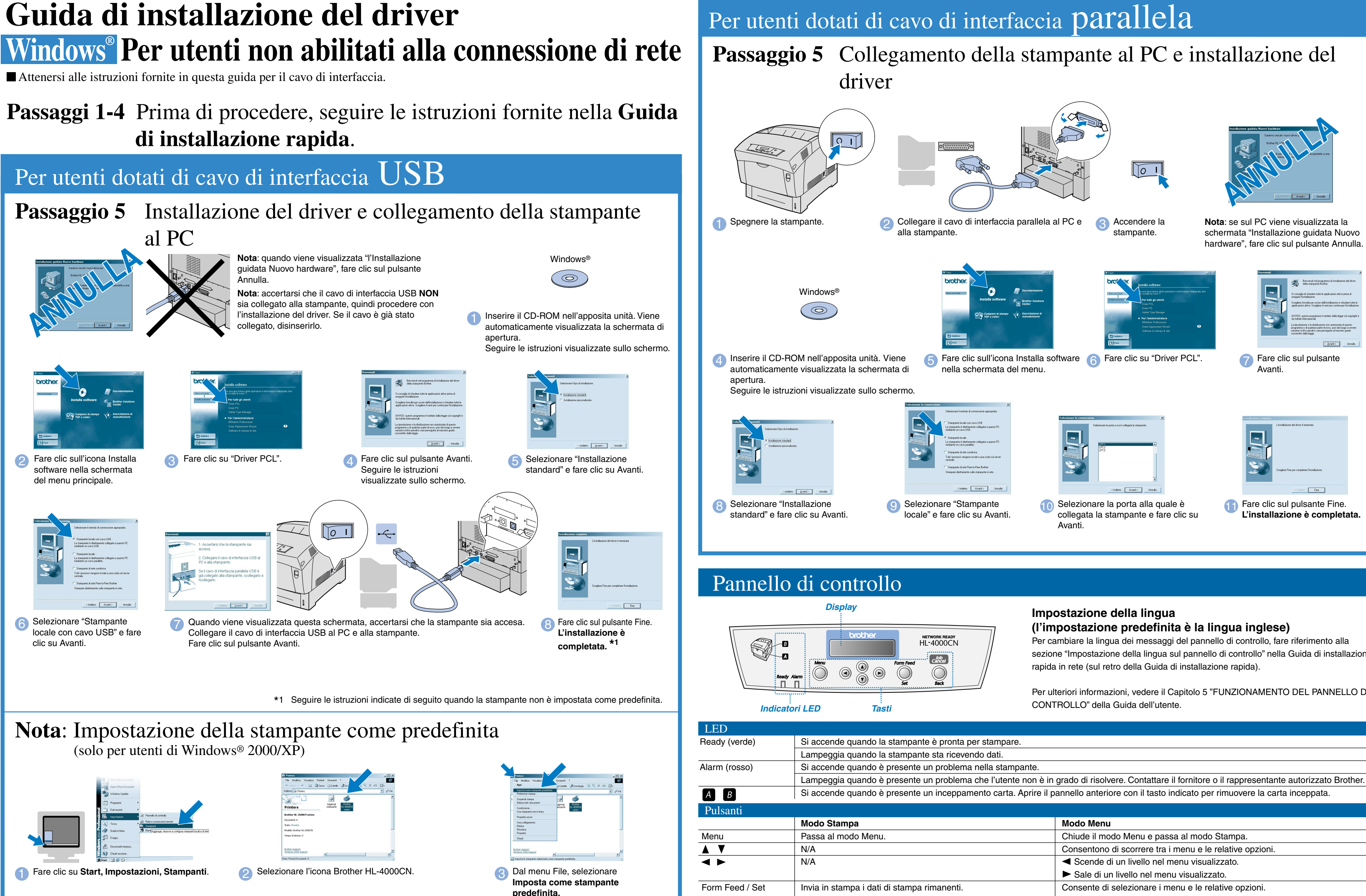

**Nota**: se sul PC viene visualizzata la schermata "Installazione guidata Nuovo hardware", fare clic sul pulsante Annulla.

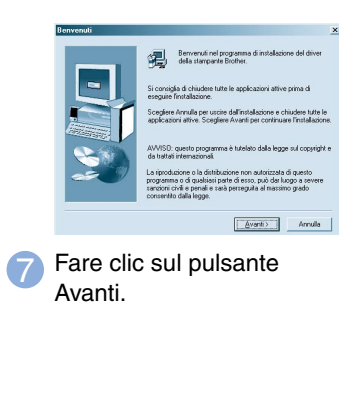

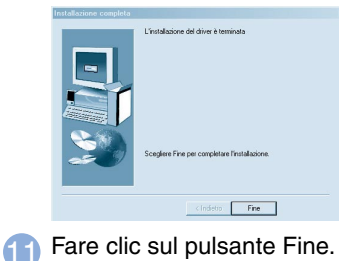

**L'installazione è completata.**

©2002 Brother Industries, Ltd. ©1998-2002 TROY XCD Inc. TUTTI I DIRITTI RISERVATI

Windows e Windows NT sono marchi registrati di Microsoft Corporation negli Stati Uniti e in altri paesi. HP e HP/UX sono marchi di Hewllet-Packard Company. UNIX è un marchio di UNIX Systems Laboratories. PostScript è un marchio di Adobe Systems Incorporated. NetWare è un marchio di Novell, Inc. Apple Macintosh, iMac, LaserWriter e AppleTalk sono marchi di Apple Computer, Inc. Tutti gli altri nomi di marchi e prodotti citati in questa guida sono marchi registrati delle rispettive aziende.

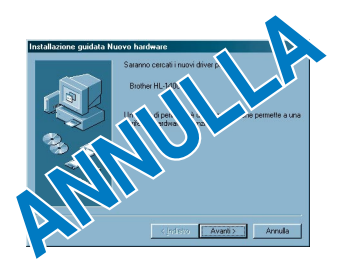

Si accende quando è presente un inceppamento carta. Aprire il pannello anteriore con il tasto indicato per rimuovere la carta inceppata.

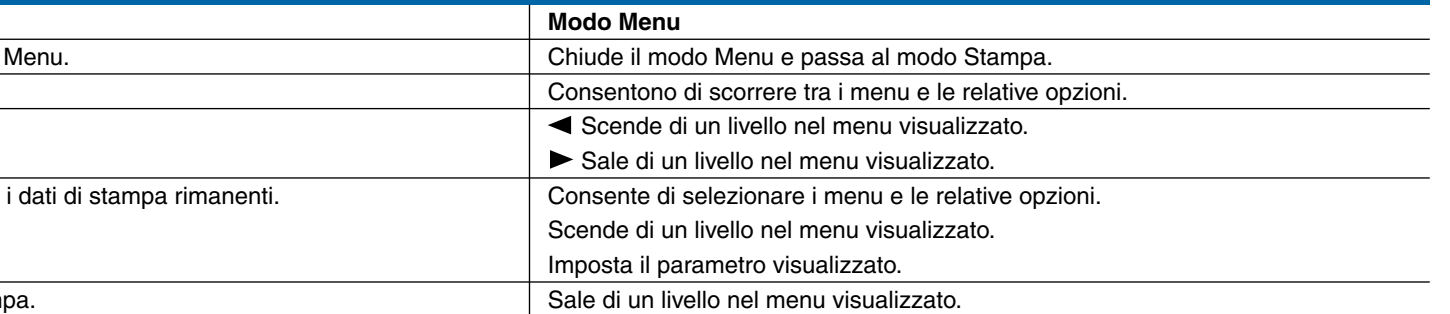

# **(l'impostazione predefinita è la lingua inglese)**

Per cambiare la lingua dei messaggi del pannello di controllo, fare riferimento alla sezione "Impostazione della lingua sul pannello di controllo" nella Guida di installazione rapida in rete (sul retro della Guida di installazione rapida).

Per ulteriori informazioni, vedere il Capitolo 5 "FUNZIONAMENTO DEL PANNELLO DI